## **How to view your results**

- 1. Login to ProPortal.
- 2. At the top, select "Exams" from the "Information" menu headings.

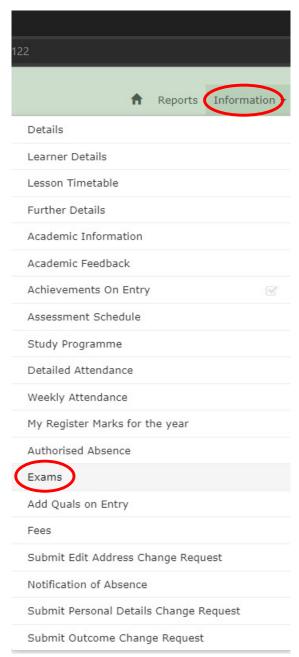

3. The result will be shown under the Grade heading

Awarding Org QE Code QE Title Exam Room Date/Time Grade

AQA 7182 PSYCHOLOGY ADV